### **How do I send the data for my usage report?**

- 1. Plug the SD card into the SD card slot of your computer, there will be a pop up with 2 files named **config** and **therapy**, respectively. Email the 2 files to **sleepcare@easmed.com**. Please indicate your name when sending the files.
- 2. If there are any settings that need to be changed, 3 files will be emailed back to you. Just copy and paste the files back to the SD card so that the new settings will overwrite the old settings.

 *\*If no settings need to be changed, you can just plug the card back to the device. (See step 3)*

3. Remove the SD card from your computer and plug back into the device. There will be an SD card symbol flashing on the top part of the screen. This means it is saving data.

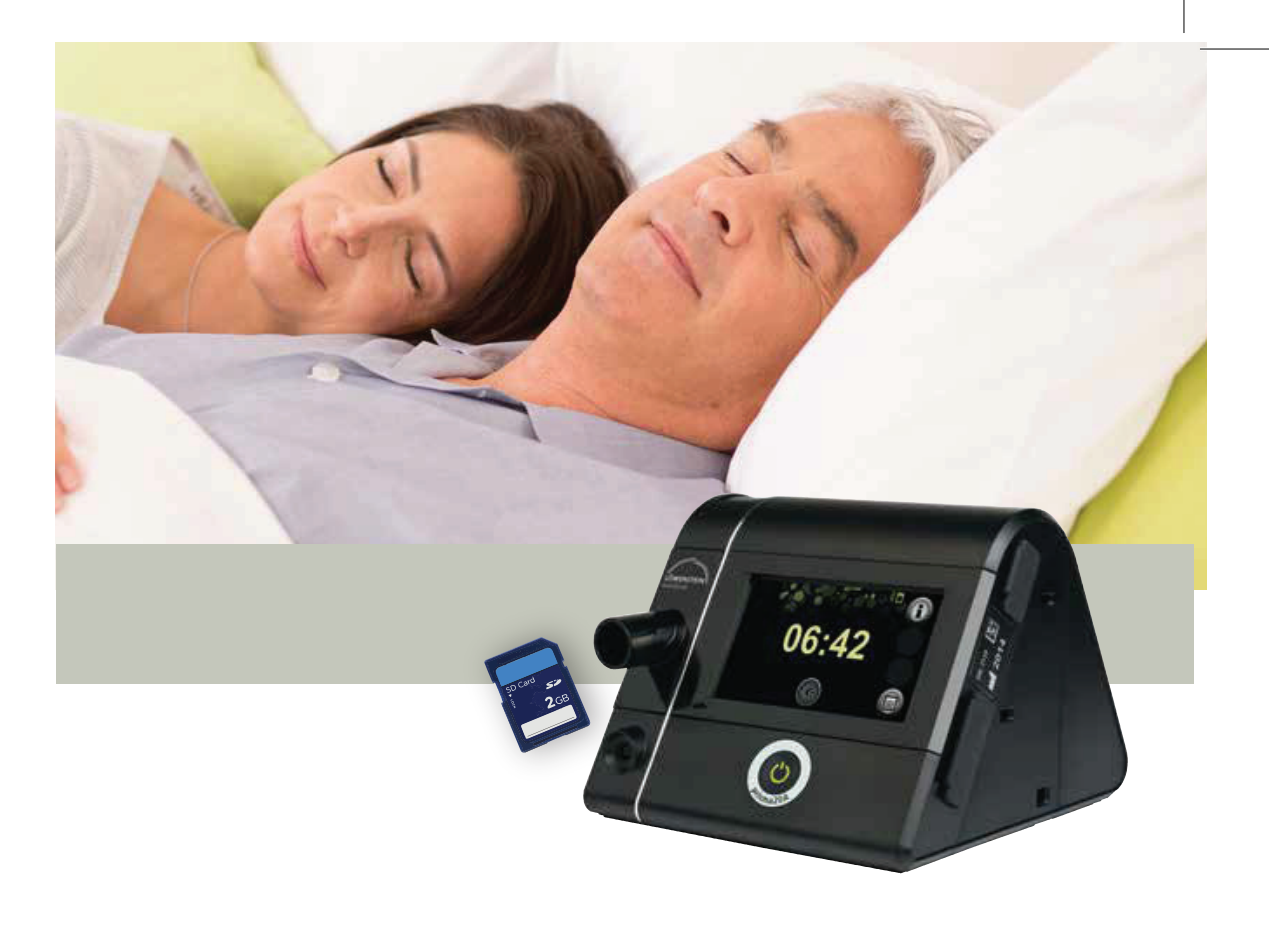

# MANUAL FOR YOUR **PRISMA20A SD CARD**

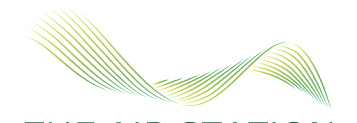

THE AIR STATION www.theairstation.com | customer@theairstation.com Tel:  $(65)$  6265 5520  $\bullet$  /theairstationsg Fax: (65) 6338 4132

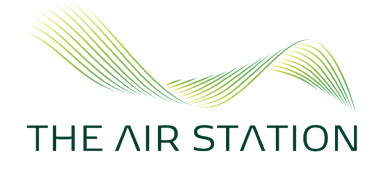

### **How do I insert the SD card into my CPAP device?**

1. Make sure your device is in Standby Mode (shown below, not used in therapy).

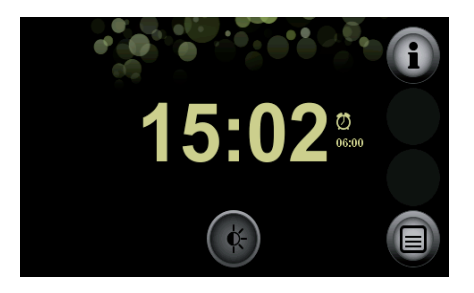

2. Open the SD card slot cover.

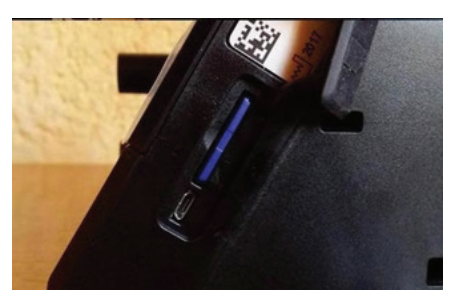

3. Slide the SD card into the SD card slot until it audibly clicks into place. When doing so, note that the beveled corner of the SD card must be at the top and facing the device during insertion.

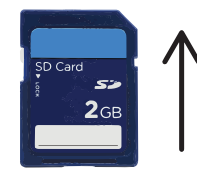

4. Close the SD card slot cover.

When the SD card is inserted in the device, it is now ready for use. Switch on the device, then you will see an SD card symbol appears in the status line of the display.

#### **How does my device save data?**

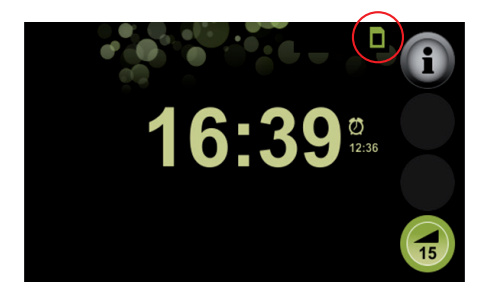

Your device saves the therapy data into the SD card automatically.

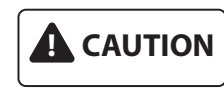

 You should wait till the SD card symbol stopped flashing before turning OFF your device.

## **How do I remove the SD card from my CPAP device?**

These are the two requirements before you can remove the SD card:

- The therapy device is in the Standby mode (shown below, device not used in therapy).
- The SD card symbol is no longer flashing.

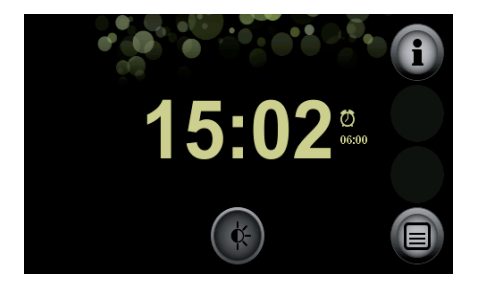

- 1. Open the SD card slot cover.
- 2. Briefly press in the SD card. The SD card is ejected slightly.
- 3. Remove the SD card.
- 4. Close the cover of the SD card slot.